# **OD TOYOTA**

Subject Market

#### **Multimedia Recorder (MMR) Download Instructions** USA Service Category

Audio/Visual/Telematics Audio/Visual/Telematics Audio/Visual/Telematics

Applicability All Applicable Models

## APPLICABLE VEHICLES

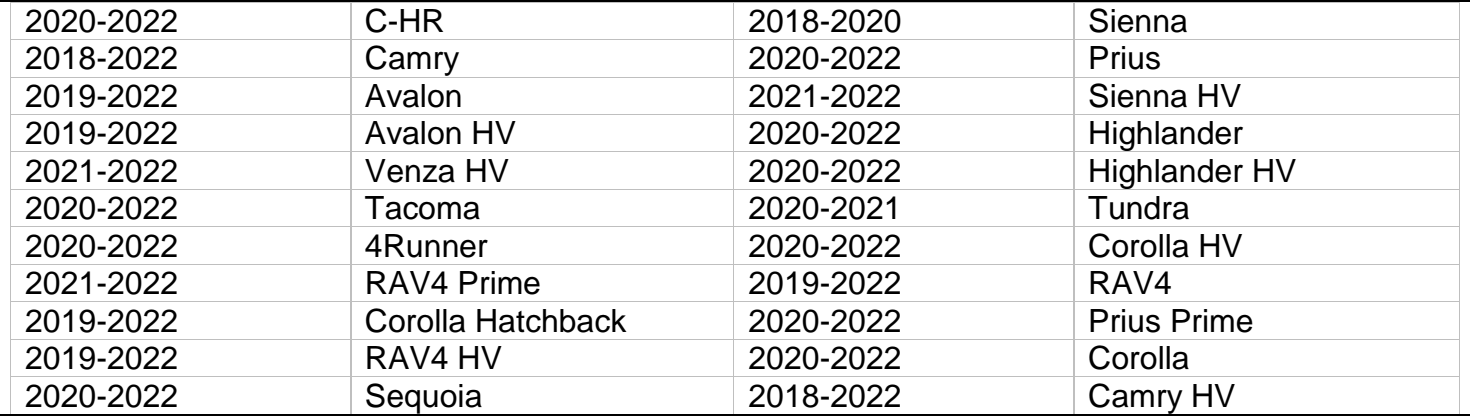

## **CONDITION**

To assist with the early detection and early resolution of audio related concerns, it may be requested as part of the remanufactured head unit return to recover MMR data from the head unit. The following steps are instructions on how to retrieve the data from the system and are only to be used when requested by audio suppliers, FTS, and/or FPEs.

## RECOMMENDATIONS

Press and hold the "Audio" button on the faceplate while cycling the headlight switch from off to on three times.

2. Select "Failure Diagnosis".

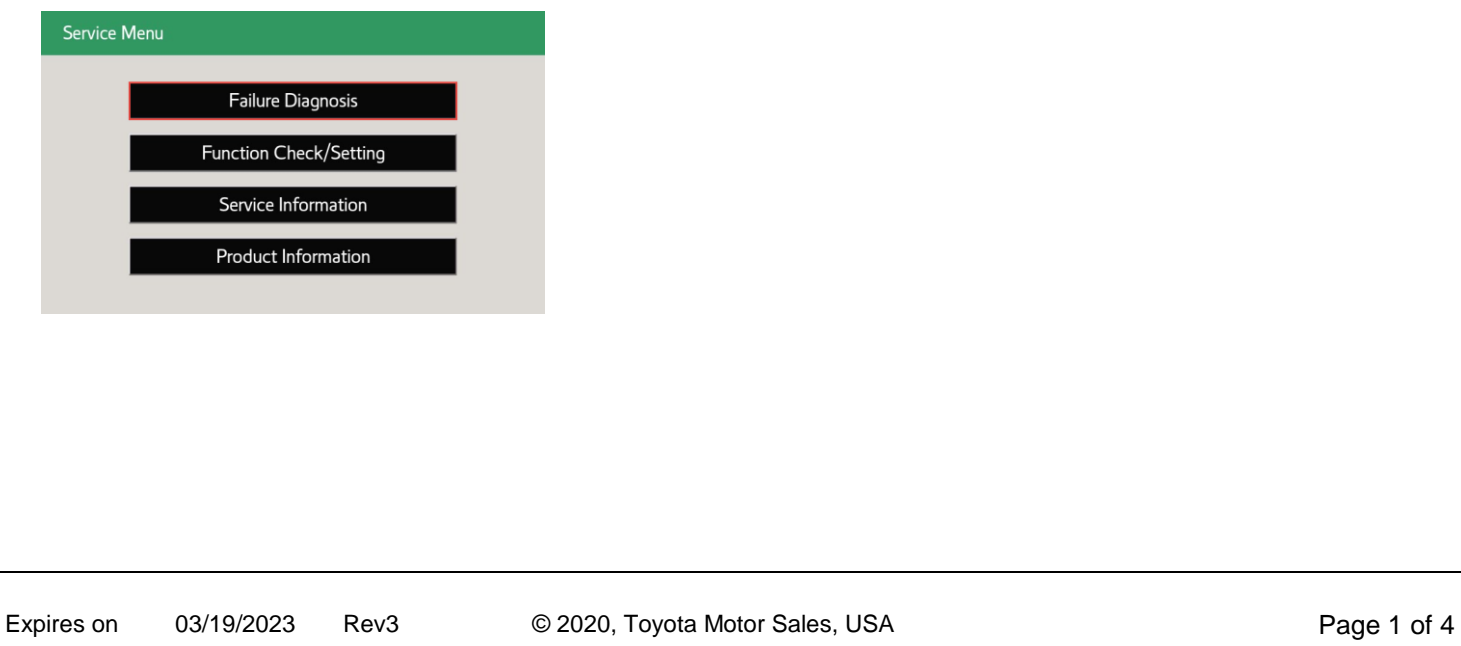

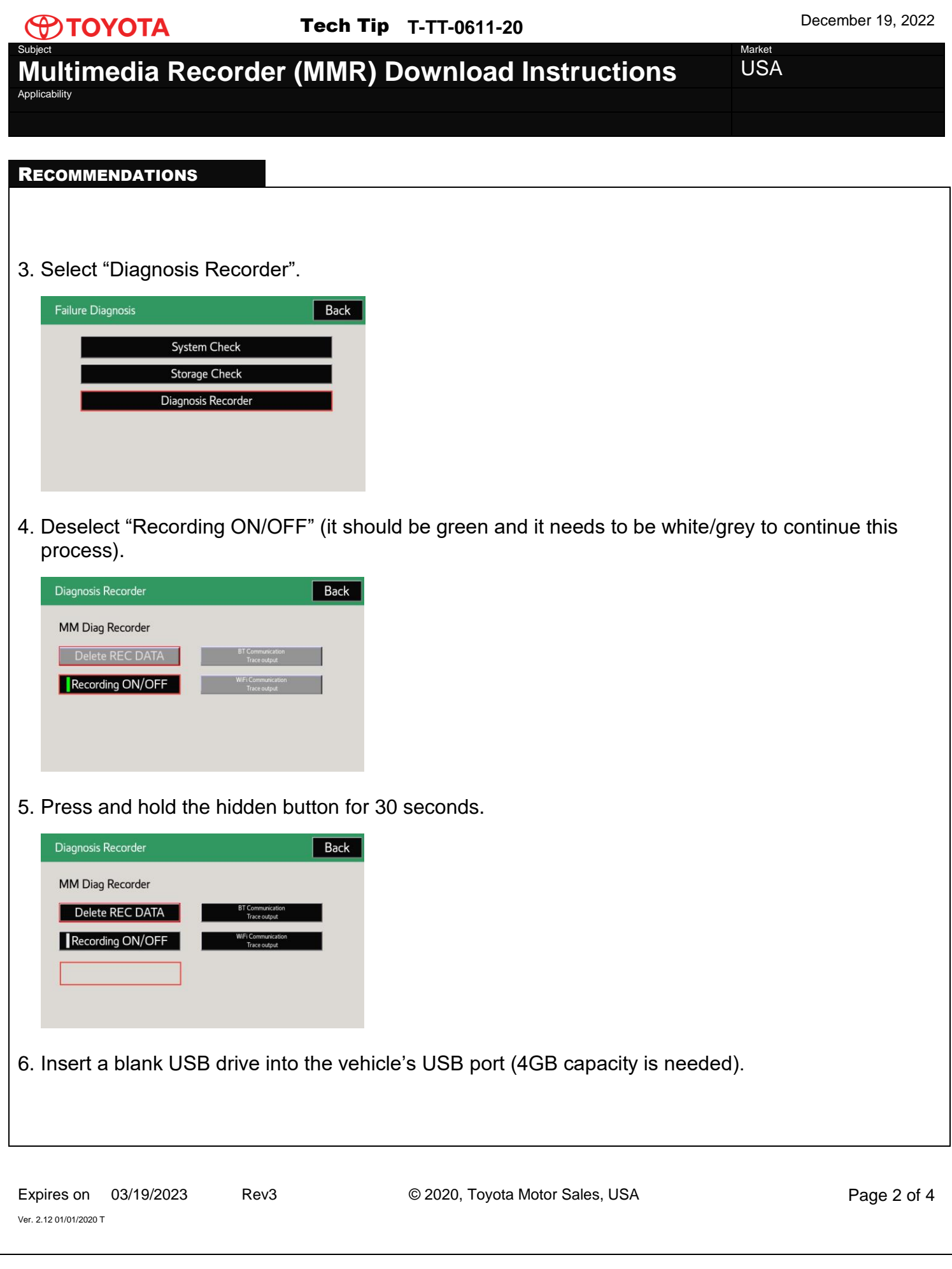

í

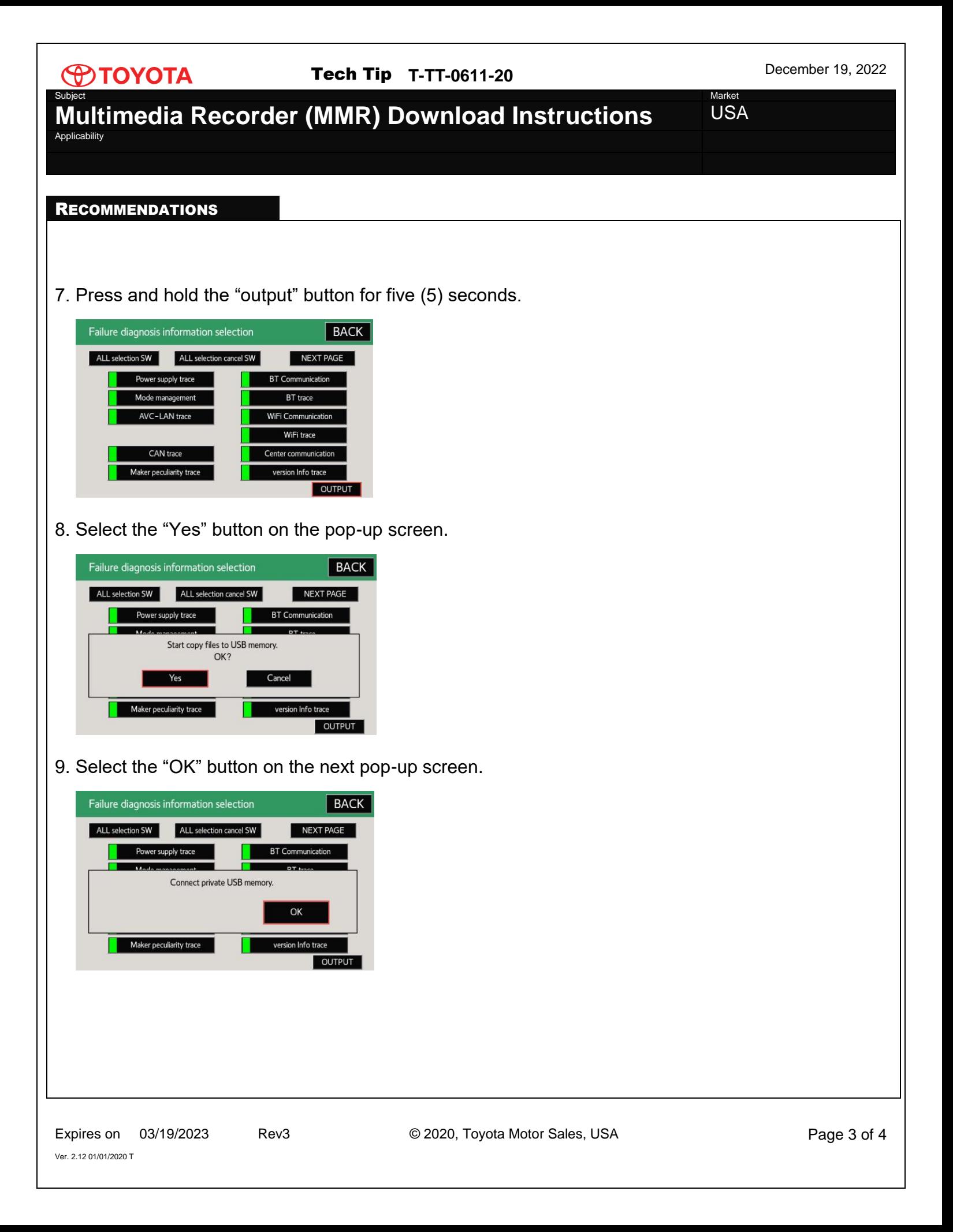

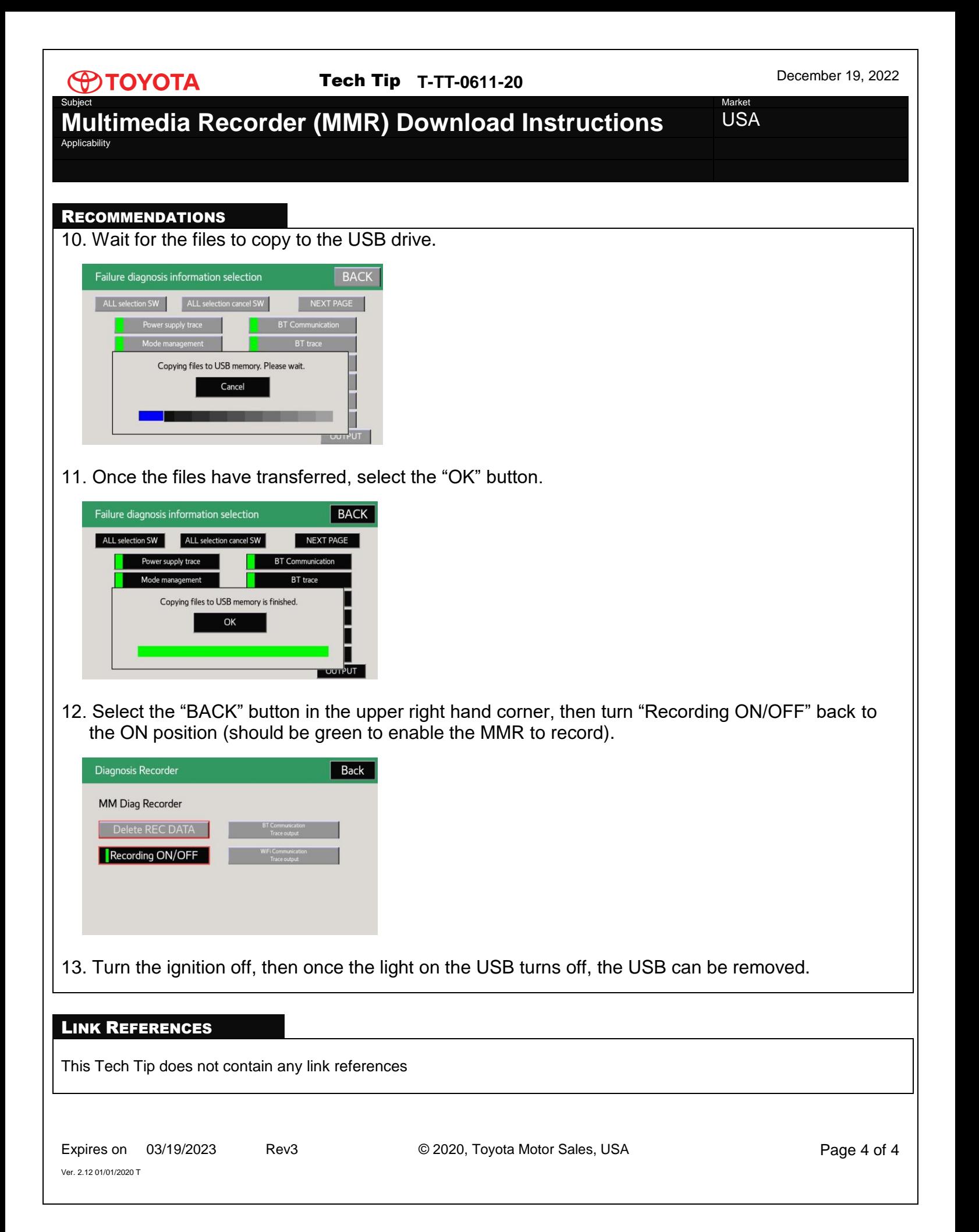